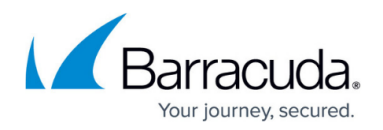

## **Account Snapshot Report**

#### <https://campus.barracuda.com/doc/93196742/>

The Account Snapshot allows you to see information about your client accounts on a specific day. You can see what their total cloud usage is, the number and type of licenses they are using, and their billing and package plan details.

The Account Snapshot Report can be exported to a .CSV file and imported into many accounting applications.

1. To access the Account Snapshot Report, click the **View Reports** tab, and then select **Account Snapshot**, as shown below.

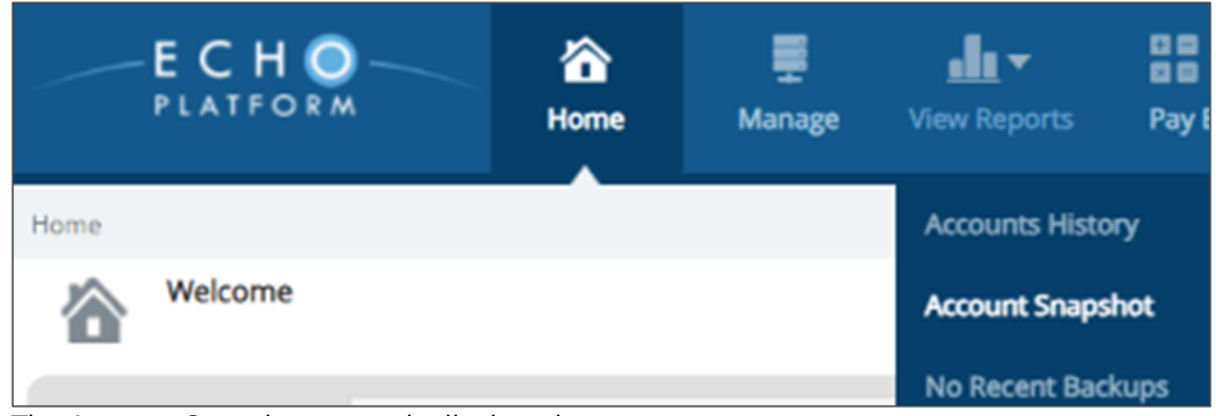

The Account Snapshot report is displayed.

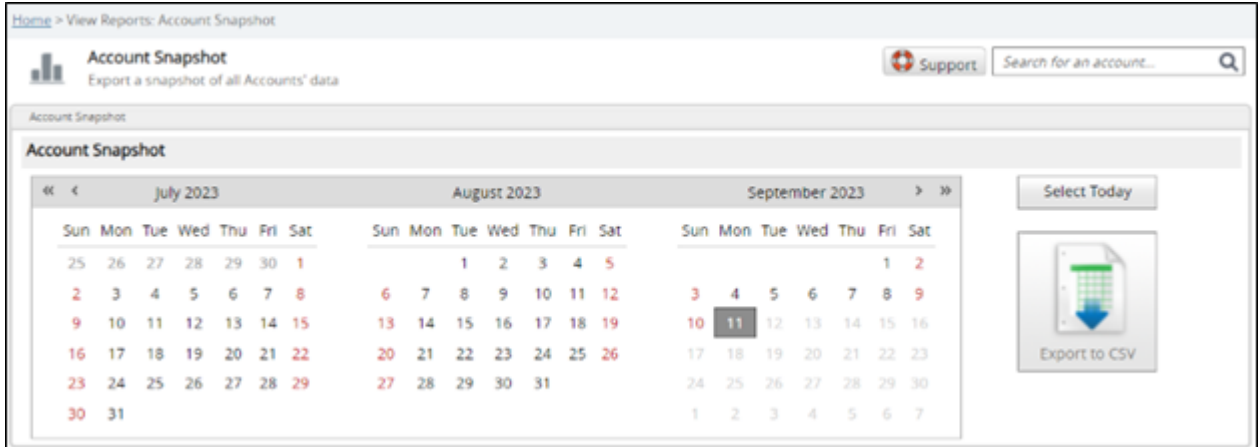

2. Navigate to the date of the snapshot you want and click on the **Export to CSV** button on the right.

A (.csv) file is generated with the Account Snapshot detail as shown in the example below.

# Barracuda Intronis Backup

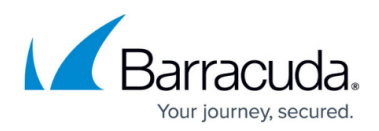

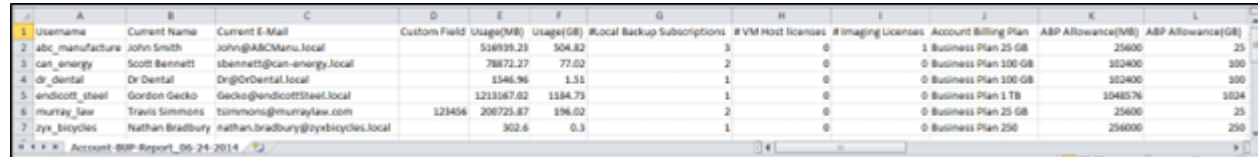

## Barracuda Intronis Backup

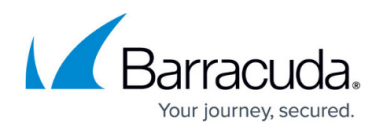

### **Figures**

- 1. Campus acct snap.png
- 2. campus acct snap2.png
- 3. Campus acct snap1.png

© Barracuda Networks Inc., 2024 The information contained within this document is confidential and proprietary to Barracuda Networks Inc. No portion of this document may be copied, distributed, publicized or used for other than internal documentary purposes without the written consent of an official representative of Barracuda Networks Inc. All specifications are subject to change without notice. Barracuda Networks Inc. assumes no responsibility for any inaccuracies in this document. Barracuda Networks Inc. reserves the right to change, modify, transfer, or otherwise revise this publication without notice.